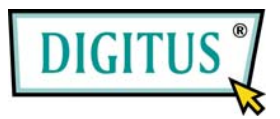

## **VIDEO SPLITTER**

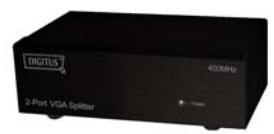

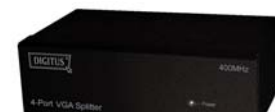

**(DC-41110) (DC-42110) 1 In 2 Out 1 In 4 Out** 

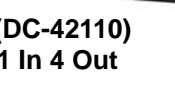

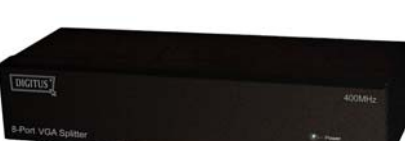

**(DC-43110) 1 In 8 Out** 

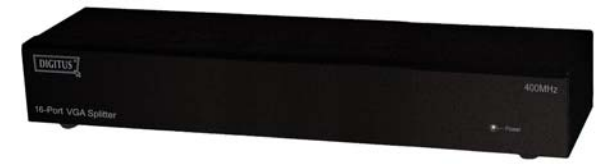

**(DC-43115) 1 In 16 Out** 

# **Manuale d'uso**

**(DC-41110 / DC-42110 / DC-43110 / DC-43115)**

### **Contenuto della confezione-**

- 1 Video Splitter DC-41110 / DC-42110 / DC-43110 o DC-43115
- 1 manuale d'uso
- 1 adattatore di corrente DC 12V 600mA per DC-41110 / DC-42110 / DC-43110 o 1 DC 12V 1.25A per DC-43115
- **2** traverse di scaffale, 8 viti solo per DC-43115 Se manca qualche cosa, rivolgetevi al vostro fornitore.

### **Introduzione**

Per mezzo del video splitter DC-41110 / DC-42110 / DC-43110 / DC-43115 voi potete usare un PC per mostrare la stessa identica immagine su 2,4,8,16 monitor o anche di più.

Il Video splitter è l'ideale per:

- **Gli ambienti con test bench**
- **I** Data Center
- **I** tavoli delle informazioni
- **Le trasmissioni video:**  Presentazione Quotazioni di borsa Orari Istituti educativi

## **Caratteristiche**

- Con frequenza di pixel 400 MHz.
- Estende il segnale video fino a 65 metri (213 piedi).
- Supporta DDC, DDC2, DDC2B. (Per video out porta 1)
- Si può affiancare.
- Design a scaffale 1U per VS-8116PF.
- L'output è compatibile con la scheda VGA standard.

### **Specificazioni**

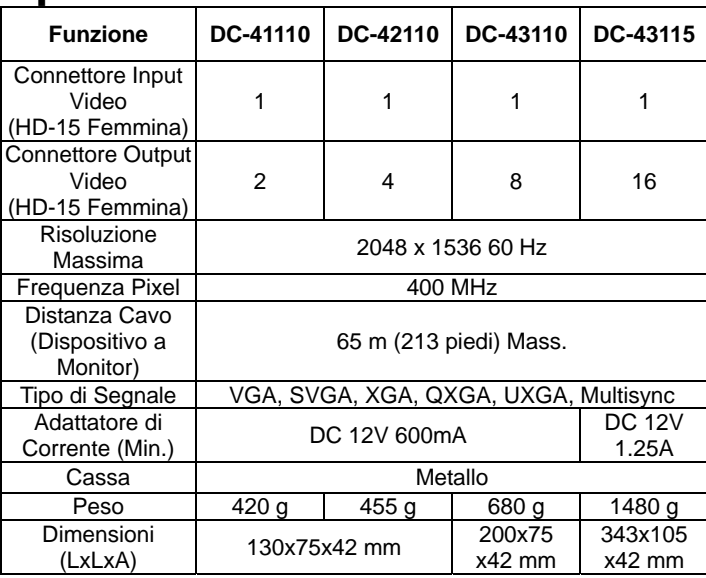

### **Specifiche Tecniche Segnale di Input/Output**

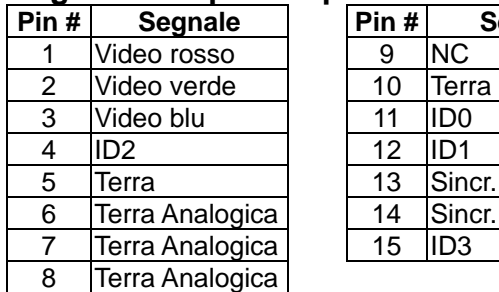

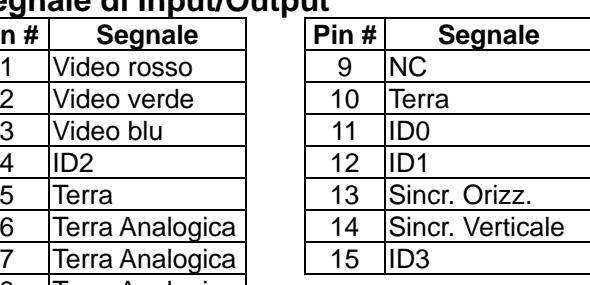

D

### **VEDUTA FRONTALE**

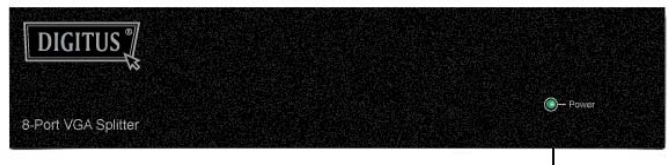

1. LED della corrente

### **VEDUTA POSTERIORE**

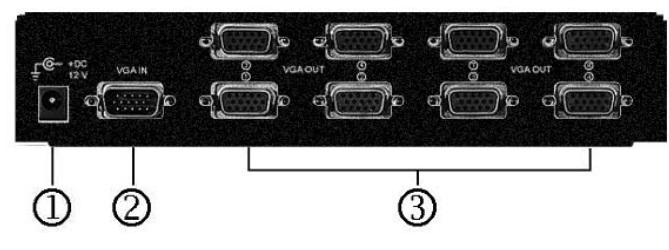

1. Presa Corrente Input

2. Porta "Video In"

3. Porta "Video Out"

\*Ci sono 2/4/8/16 porte out per DC-41110 / DC-42110 / DC-43110 / DC-43115.

## **Installazione**

- 1. Spegnete il PC e i monitor.
- 2. Collegate il cavo di estensione video HD-15 fra il PC e la porta "video in" dello splitter.
- 3. Collegate i cavi estensione video HD-15 fra i monitor e le porte "video out" dello splitter.
- 4. Collegate il cavo della corrente e accendete lo splitter.
- 5. Accendete il PC e i monitor.

#### **Nota:**

- Se installate il monitor DDC per lo splitter, gli altri monitor devono avere la stessa risoluzione del monitor DDC.
- I monitor disponibili comprendono VGA, SVGA, XGA, QXGA, UXGA, Multisync ed escludono CGA, EGA, Mono.

## **Operazione per affiancamento:**

- 1. Per la funzione di mostrare la stessa identica immagine su più monitor, si richiede che attacchiate un altro splitter.
- 2. Collegate il cavo di estensione video HD-15 maschio/maschio fra la porta "video out" del primo splitter e la porta "video in" dell'altro splitter.

#### **Nota:**

Sebbene vi sia permesso di affiancare lo splitter con diverse porte, se affiancate troppe file di splitter l'immagine potrebbe diventare instabile.

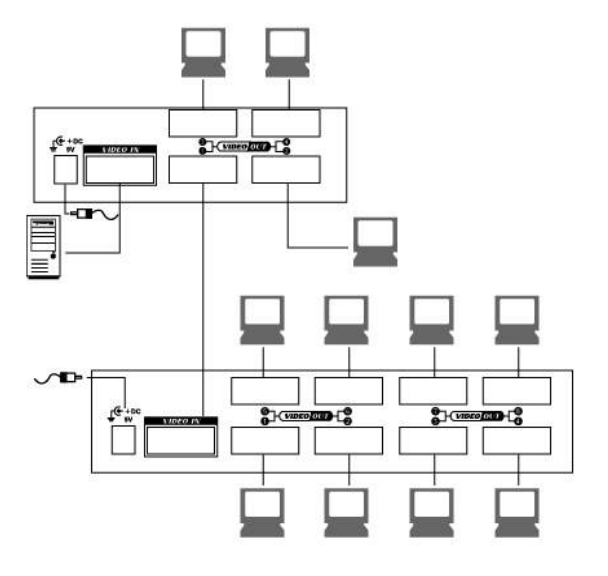

#### **Trademarks:**

All the companies, brand names, and product names referred to this manual are the trademarks or registered trademarks belonging to their respective companies.

N.B.: L'esempio affianca gli splitter di 2 e 4 porte; però potete affiancare lo Video splitter con la Porta richiesta.